# **LOGIN**

**You should have received an e-mail similar to the below snapshot. Click on the [link](file:///C:/Users/sty023/AppData/Local/Microsoft/Windows/INetCache/Content.Outlook/CC3D0PF5/maersk.tradeext.com) which you will find in your e-mail (Red box 1 below). The user id shown in your email will be used when logging on to the system in the future, so please don't forget your user id.**

Please use the below credentials to access the event for DAMCO - Qingdao FCL trucking tender 2018

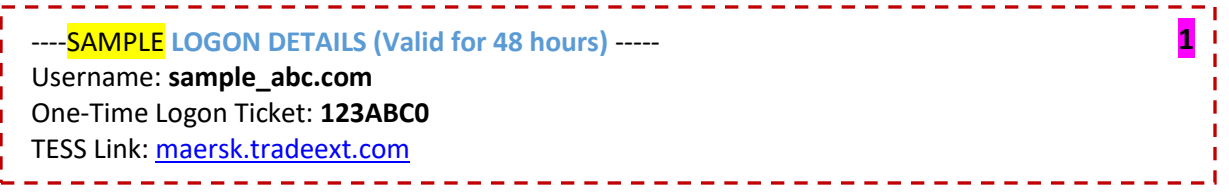

**After clicking on the link, TESS login page will open. You can click on 'Forgot Password…' link if you don't remember your password**

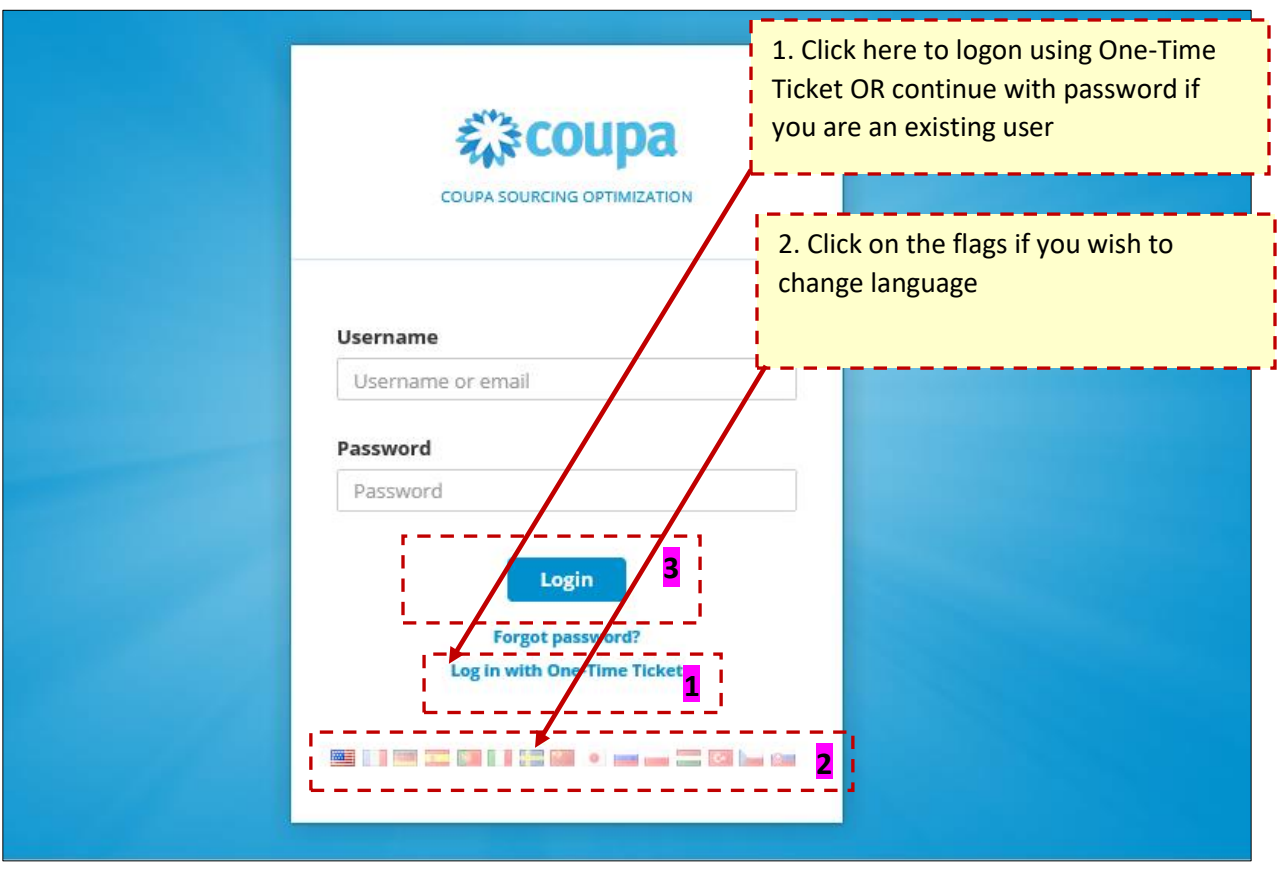

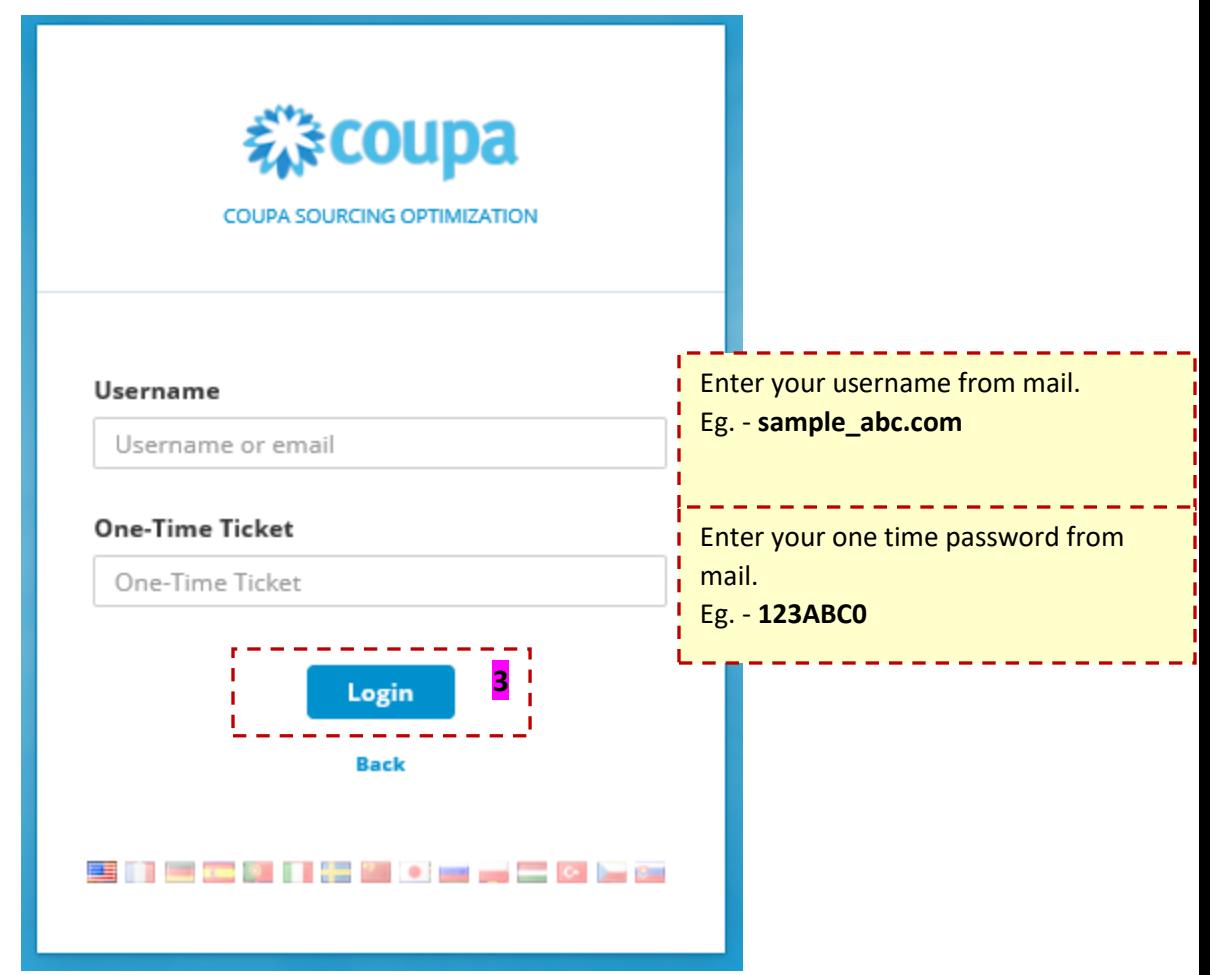

**First time users will be asked to change their password**

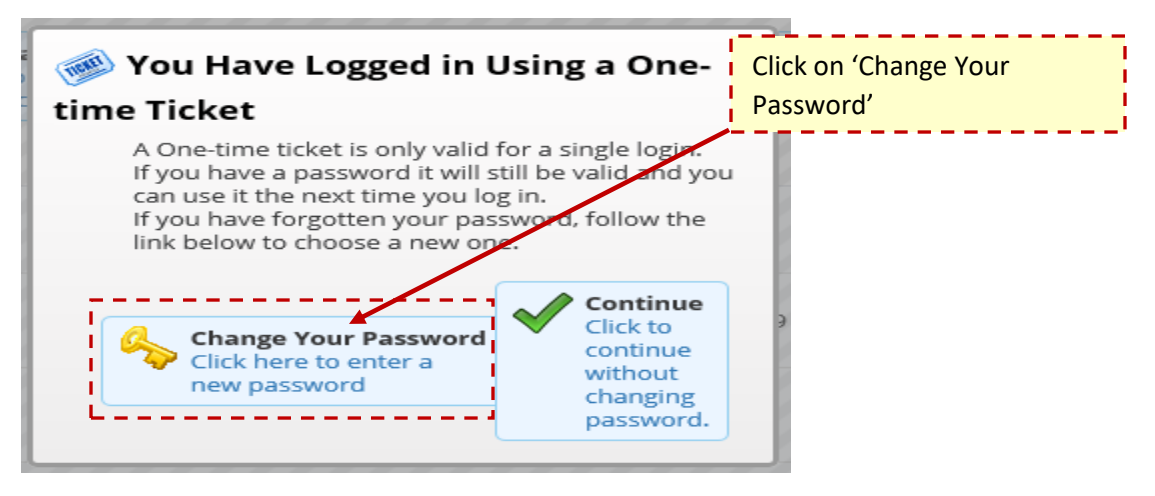

**NOTE: One time Log On ticket password from mail can only be used once, It is recommended you change password for future system access**

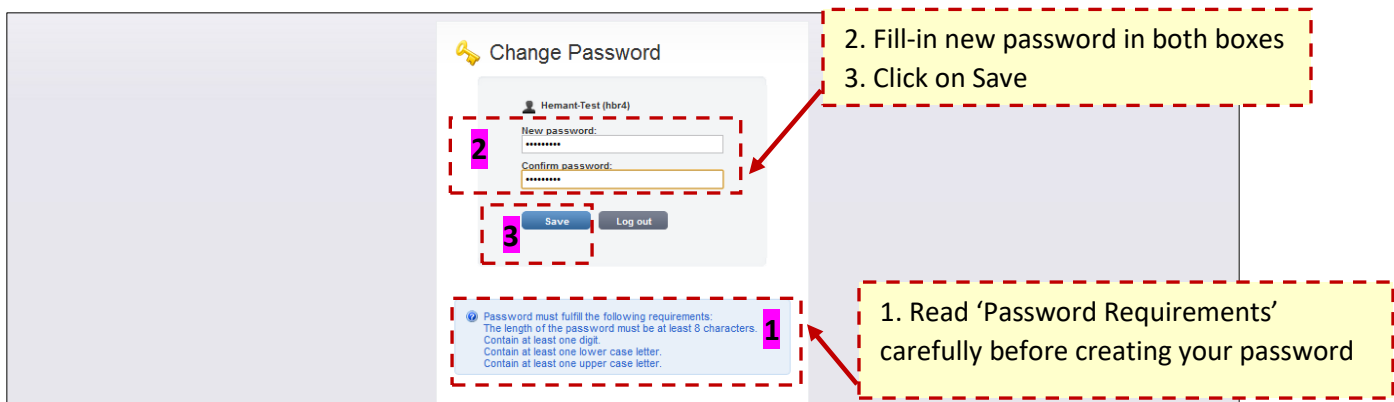

## **SUPPLIER HOME PAGE**

**Events can be found under 'Your Project' along with its Status, Start date/time and End date/time**

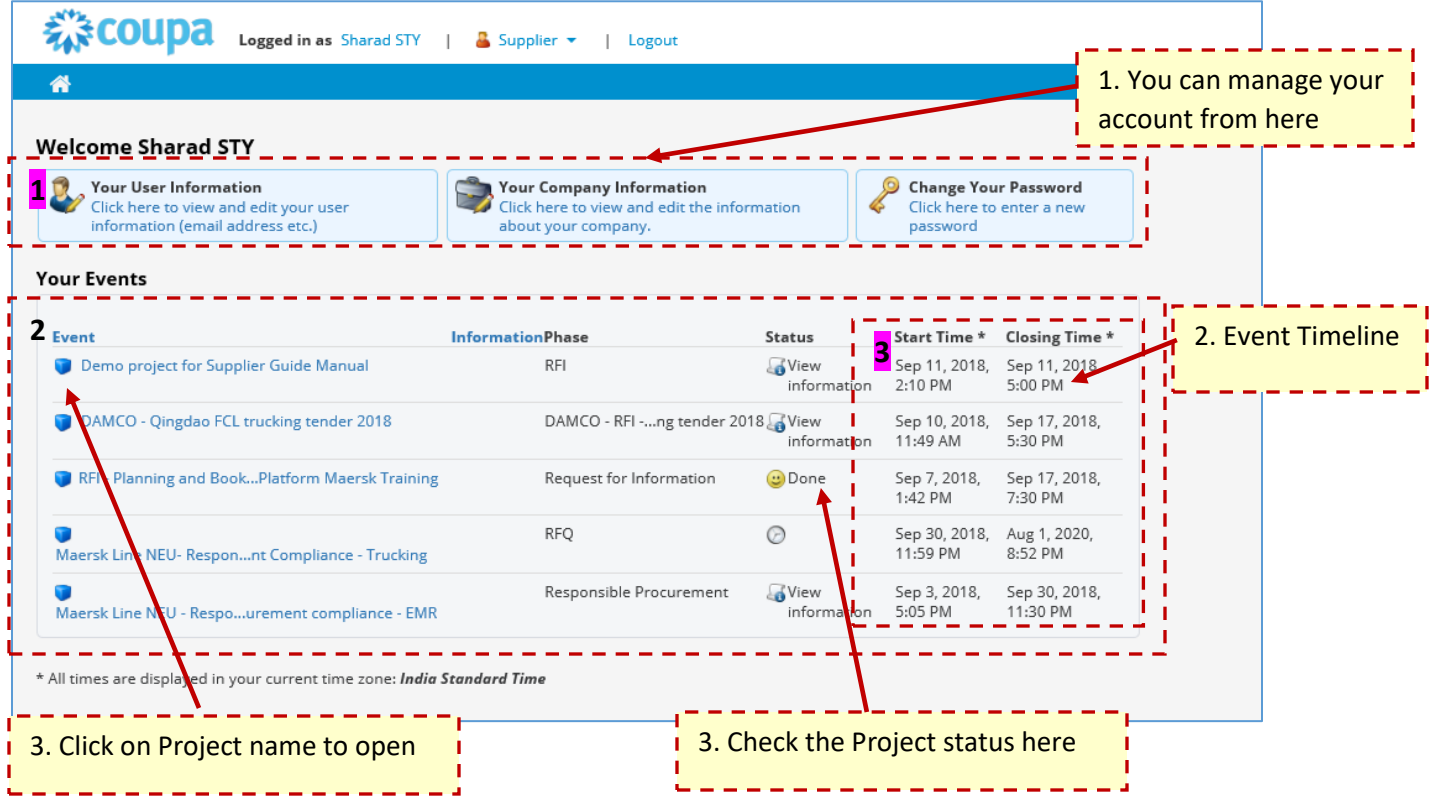

# **EVENT HOME PAGE/PHASES**

#### **On Project Overview page, you need to complete required action**

#### **Example: -**

**1) Downloading & accepting Terms or Conditions:**

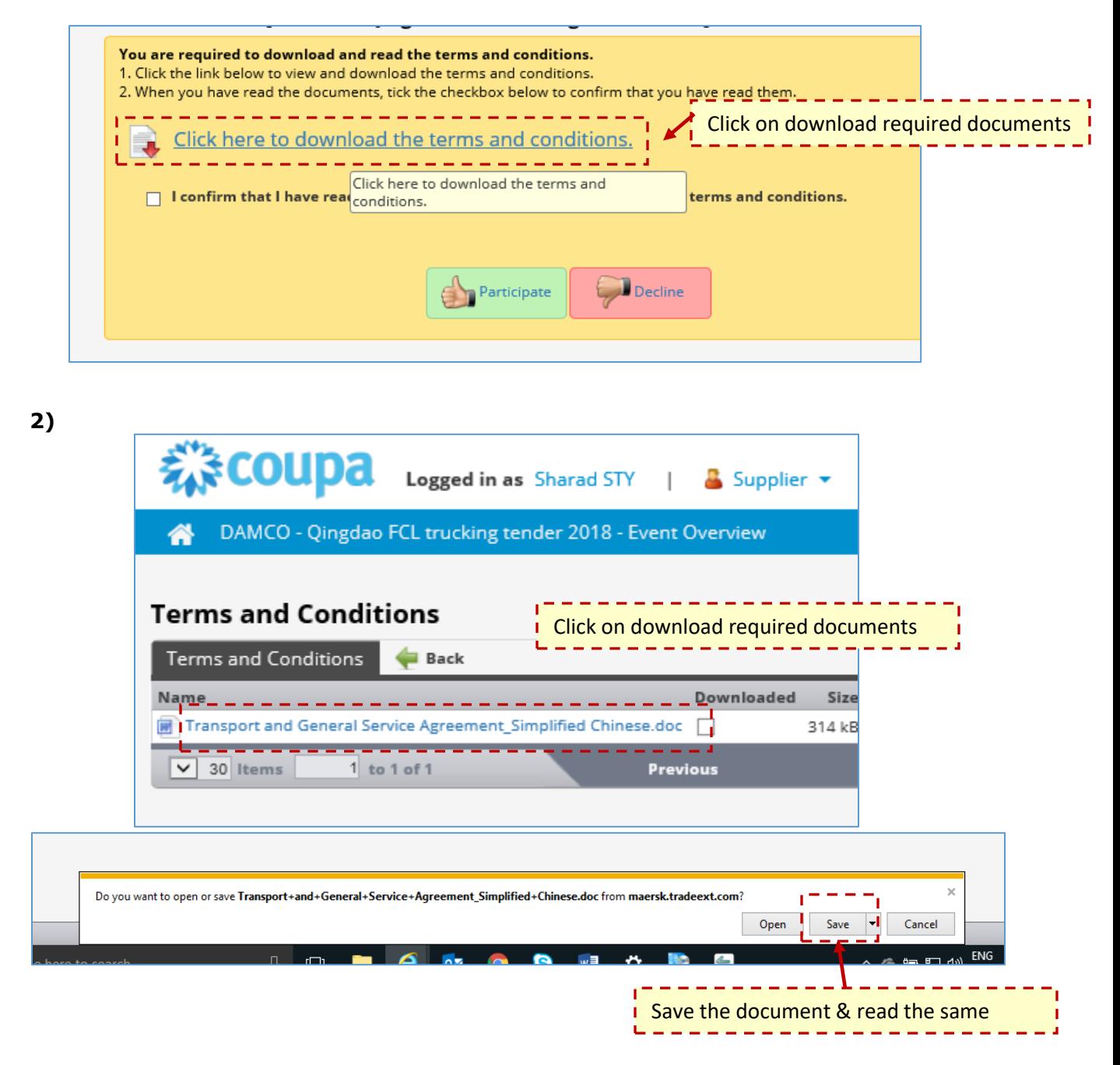

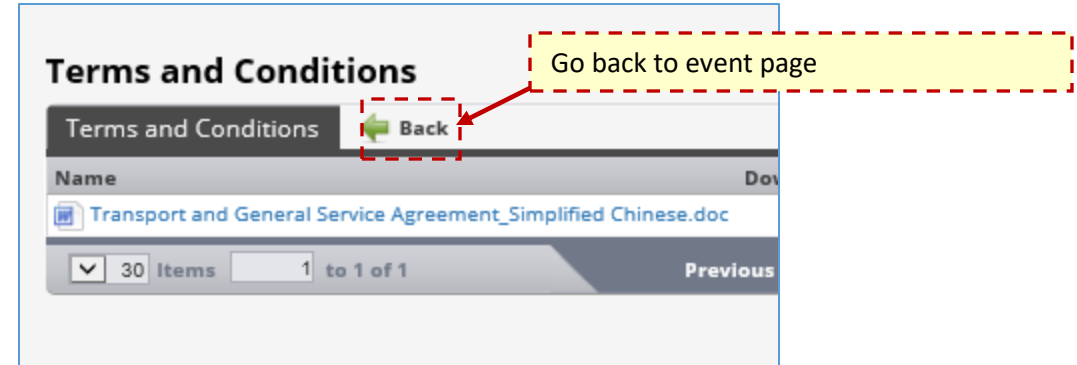

**3) If you are aligned with business requirements & terms kindly confirm and participate** 

 $\overline{\phantom{0}}$ 

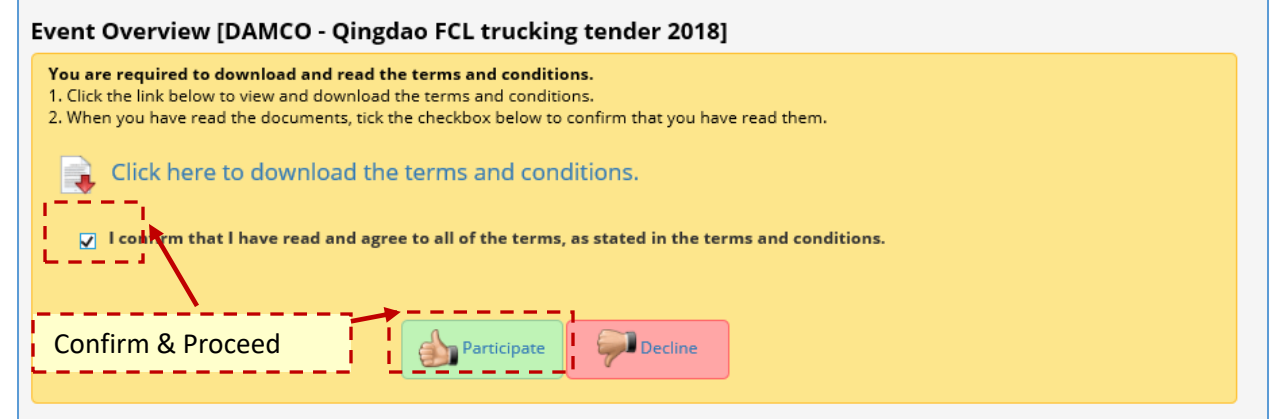

**4) All the required phases are listed here, please proceed with every phase one by one. ( One or multiple phase may be present in single project)**

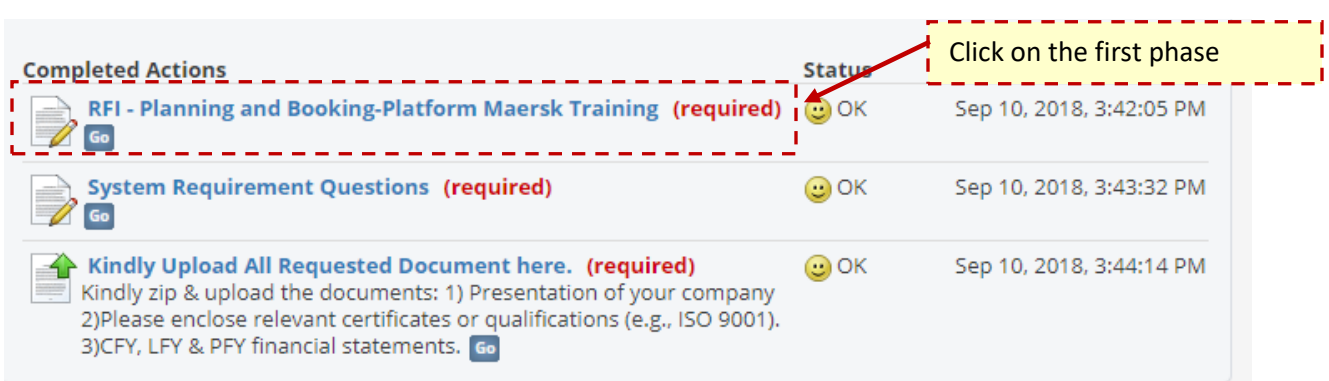

### **5) Download the excel file - > Save > Open > Update > Save & Close**

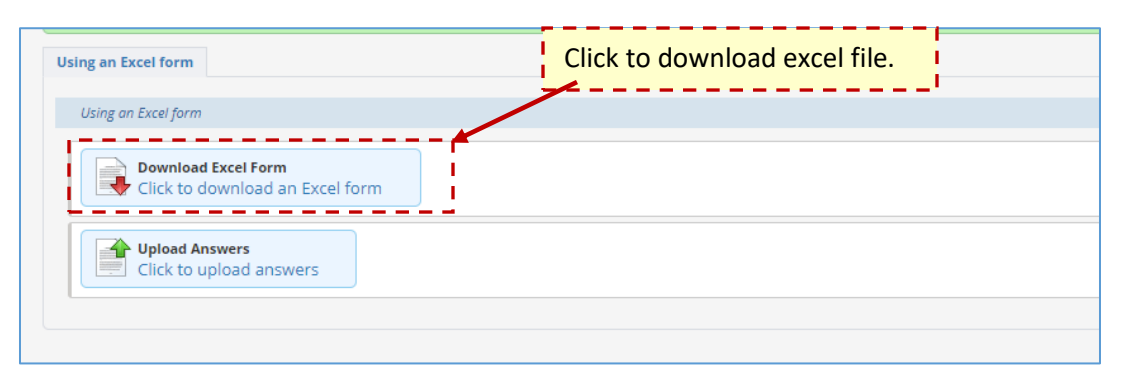

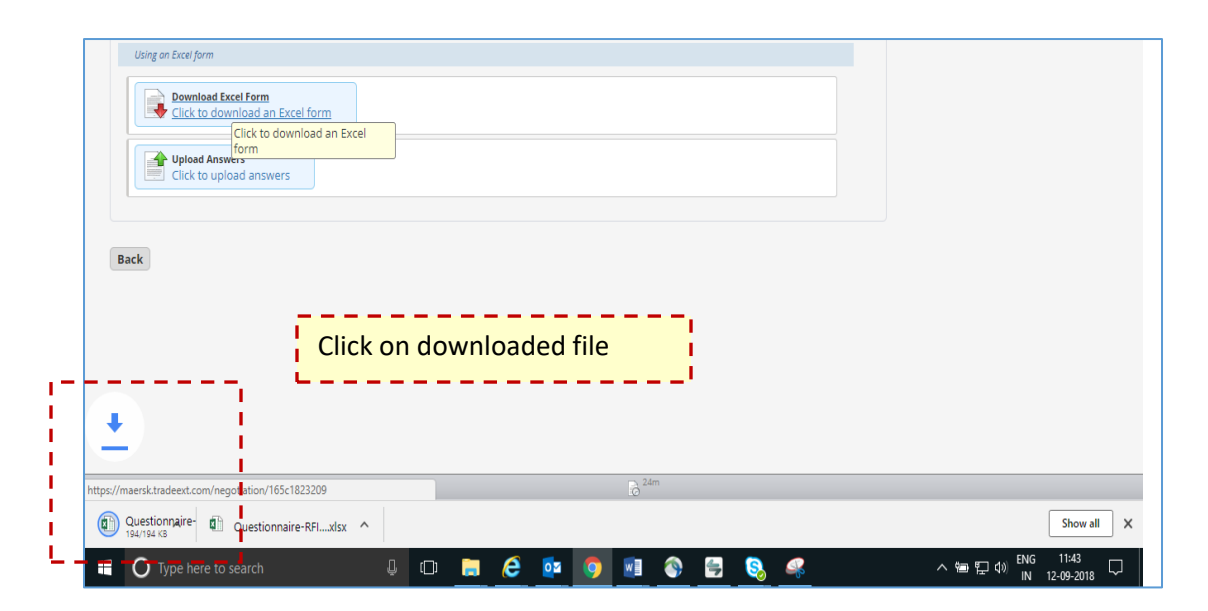

**6)** Open the exel file & fille the required details in highlighted (**b)** refer all **tabs in excel and save the file.**

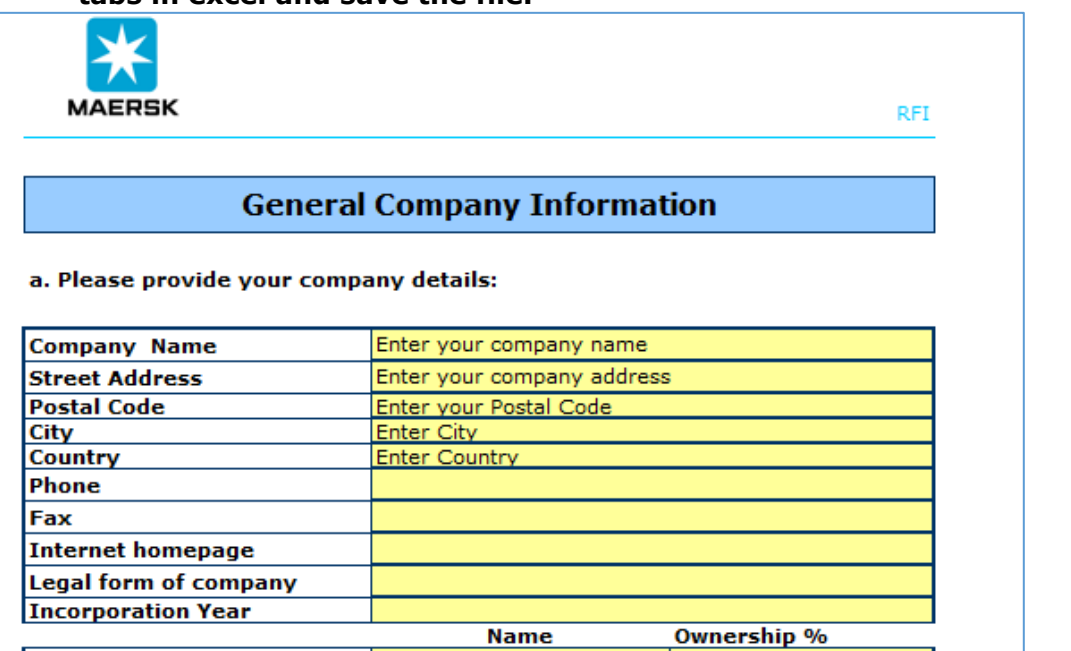

- **7) Go back to the Cupa in web browser – If logged out – Please login again using your user ID and new password you created and select the tender and the phase you are currently working on.**
	- **a. Upload the updated file here**

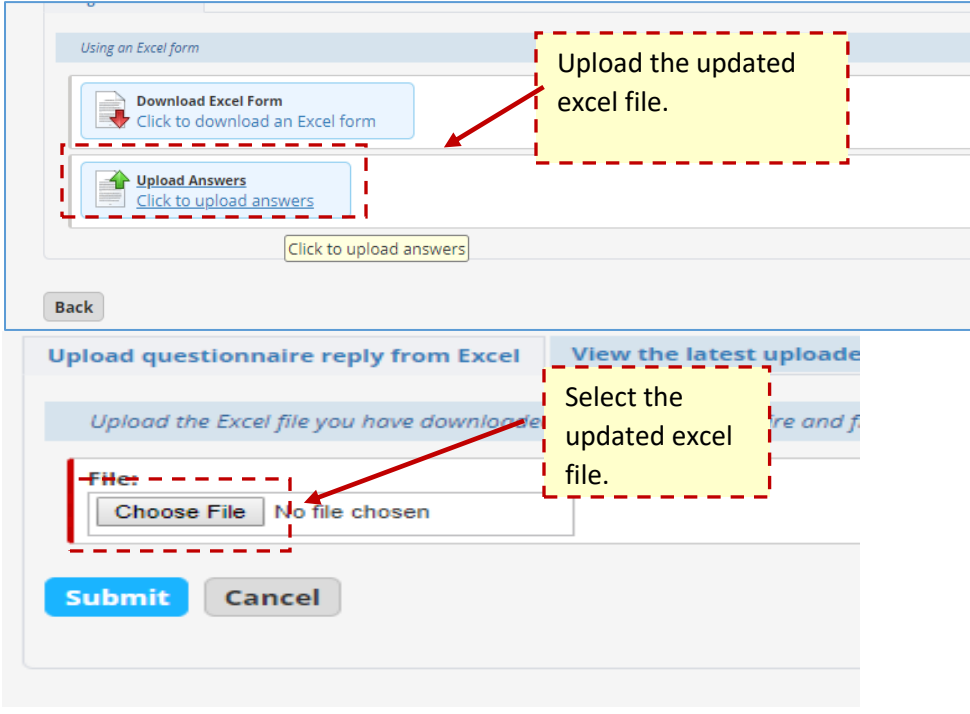

**8) Once done please proceed with next phase of tender if any.**

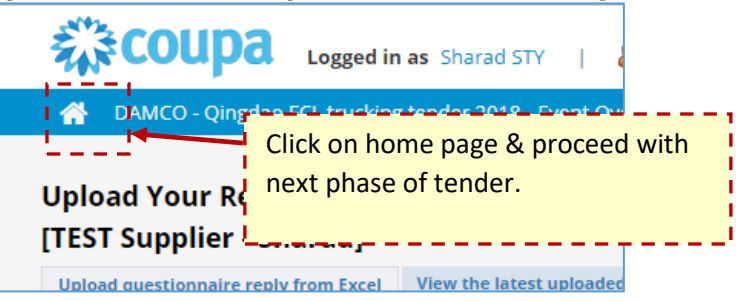

#### **9) If next phase is RFQ**

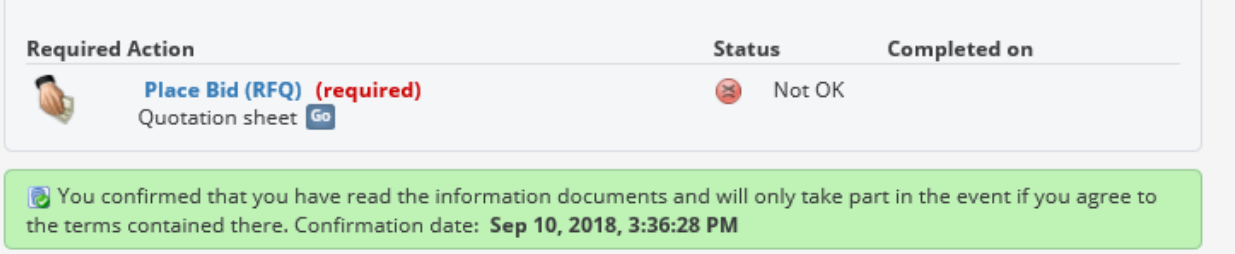

# **10) Please follow same steps as in RFI – Download < Update < Upload**

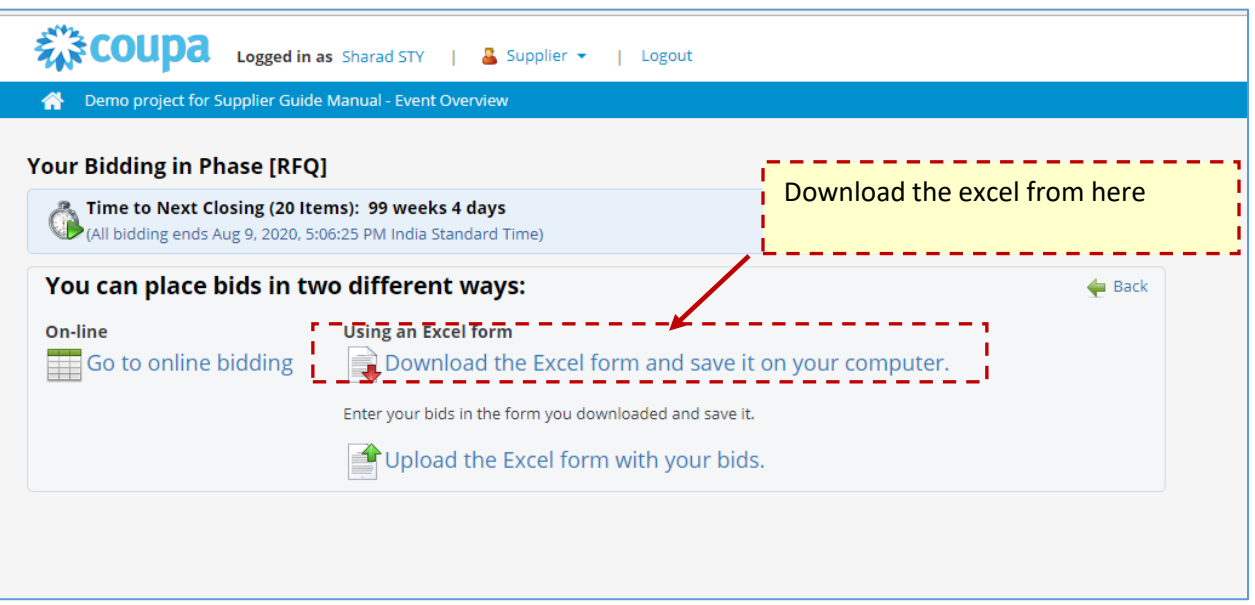

## **OR**

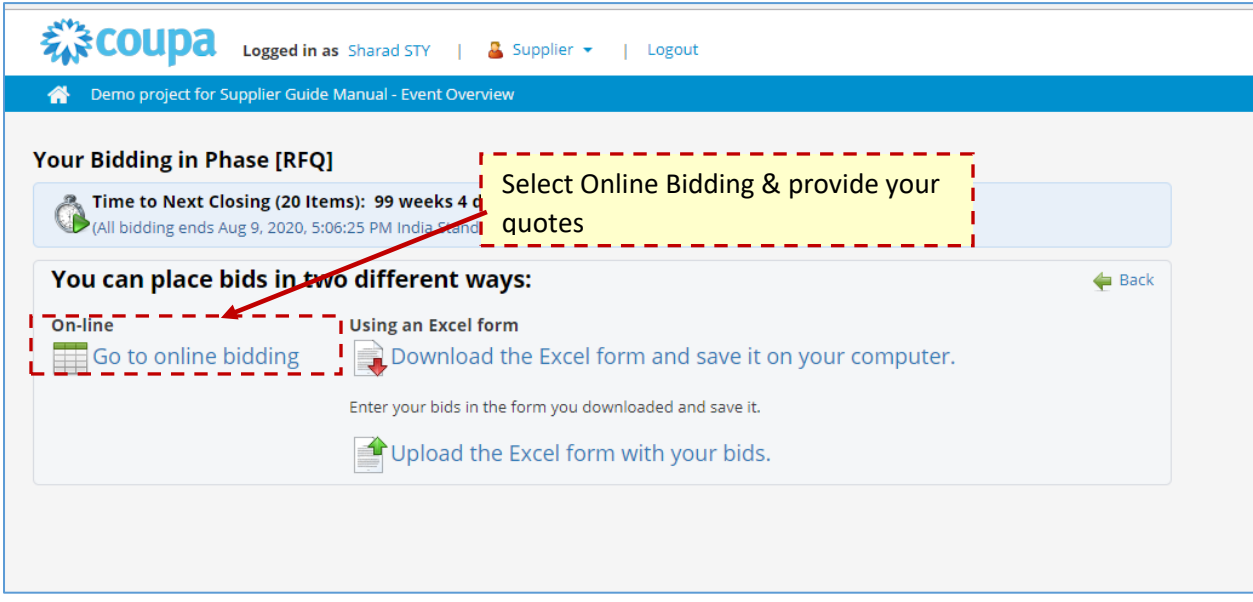

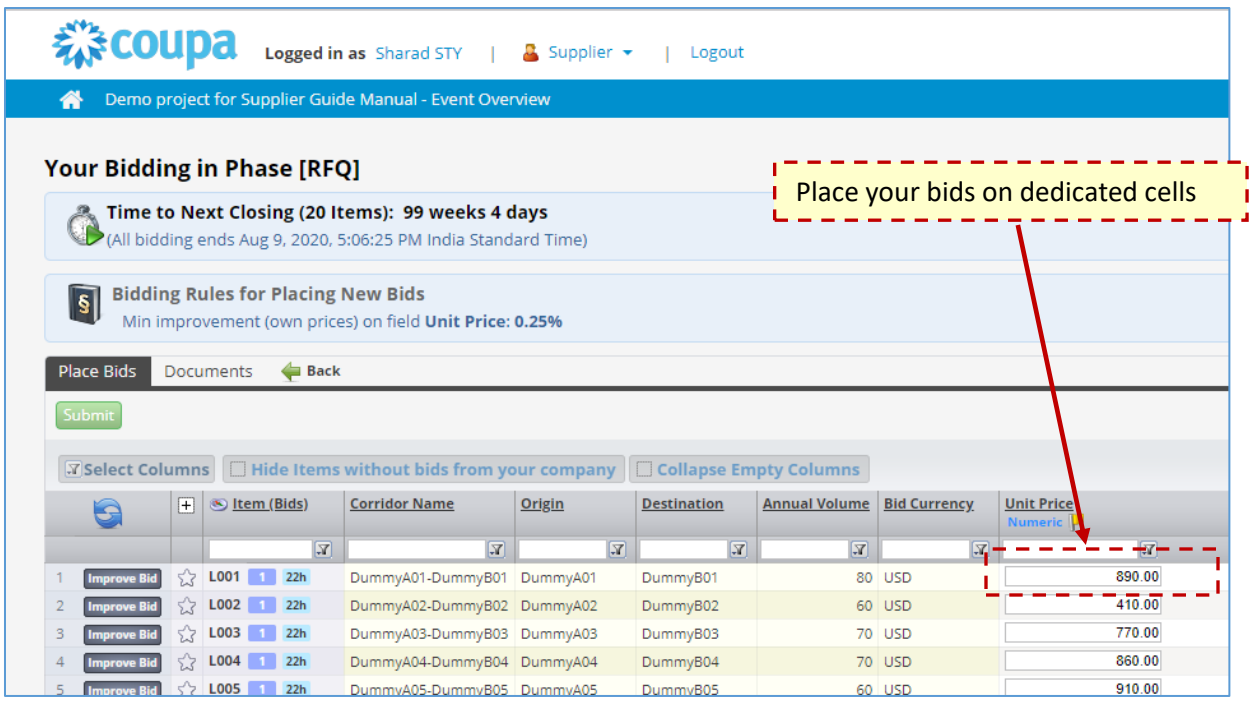

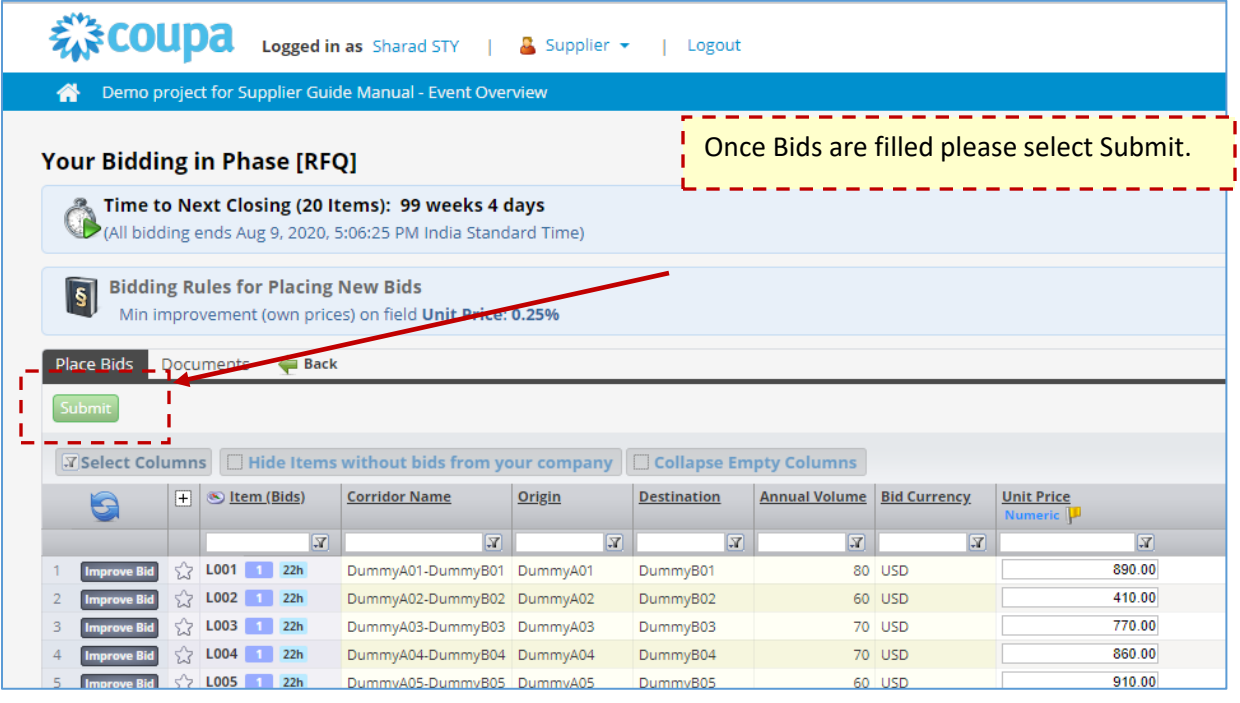

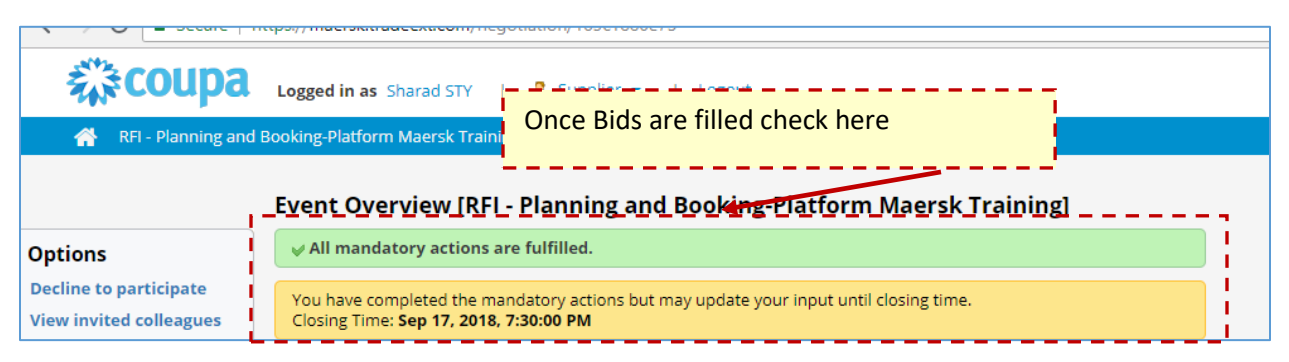

Before leaving the Tender ensure you fulfilled all **mandatory task**

# **& Please check task status is OK**

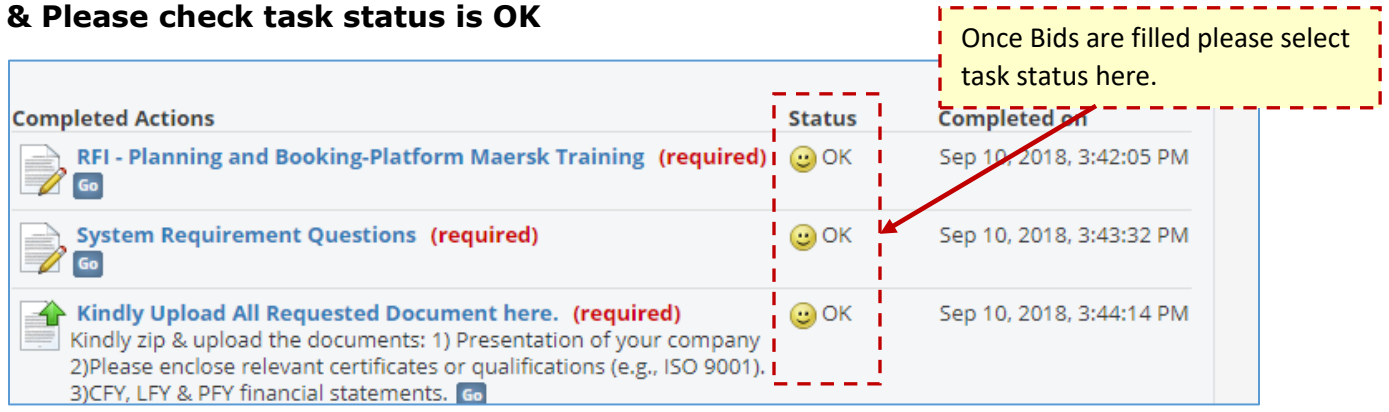

# **Thank You!**